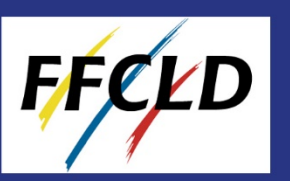

### **Méthode d'exportation & d'enregistrement de vos adhérents sur votre base de données. Récupération de sa licence.**

#### **Rendez-vous sur le site : http://club-ffcld.com/**

Une fenêtre s'ouvre, entrez votre login et votre mot de passe que vous avez reçus par mail lors de votre inscription.

#### **Si votre association est nouvellement affiliée, allez directement à la partie 2.**

- 1. *Importation des anciens membres* :
	- Cliquez sur **«** *Options* **»** pour rechercher vos adhérents de l'an dernier.
	- Cliquez sur **«** *Importer des membres* **»** puis choisir l'année terminée 2023 (année dernière)
	- Cliquez sur "*Envoyer*" (sans mettre de noms).

La liste de l'année dernière apparaît. Il ne vous reste plus qu'à cocher les adhérents qui ré adhèrent pour la nouvelle année (n'essayez pas d'enlever ceux qui ne ré adhèrent pas. Ne vous en occupez pas.) Vous venez de transférer une liste de membres de l'année 2023 à 2024 en une seule fois.

#### 2. *Enregistrement de nouveaux membres*

- Cliquez sur **«** *ajouter un membre* **»**
- **2 options s'offrent à vous :**
	- **s***oit il s'agit d'un membre ayant déjà un numéro de licence (pour une personne arrivant d'une autre association, bien lui demander son numéro afin d'éviter les doublons), cliquez sur « membre a déjà un numéro licence », inscrivez son numéro et validez. Sa fiche apparait, vous pouvez valider.*
	- **-** *soit il s'agit d'un membre sans N° de licence, cochez « nouveau membre », remplissez le formulaire et validez.*

#### 3. *Récupération de la carte d'adhérent (licence) de votre adhérent*

- Cliquez sur « *rechercher un membre* ». La liste complète des membres à jour de cotisation apparait.

- Choisissez votre adhérent et cliquez sur l'icône PDF ( à l'extrémité droite de sa ligne) et vous verrez apparaître sa licence que vous pourrez soit lui faire parvenir, soit lui imprimer.

#### **IMPORTANT :**

- L'adresse mail est IMPORTANTE car la FFCLD fait parvenir gratuitement le magazine de son partenaire Danse Floor Magazine et peut être amenée à écrire à ses membres. *Pensez à informer vos adhérents de faire en sorte que les courriers arrivant de [.........@ffcld.com](mailto:.........@ffcld.com) n'aillent pas en « indésirables ».*Toutefois, si une adresse est commune à plusieurs personnes, ne la renseignez qu'une seule fois.
- Le président et les membres du bureau doivent être déclarés **dans le club où ils exercent cette fonction.**
- Vérifiez et complétez consciencieusement les fiches de vos adhérents. Une information erronée ou incomplète retardera le traitement de votre dossier.

#### **ASTUCES POUR MODIFIER UNE FICHE OU POUR RECUPERER MA LISTE EN FORMAT EXCEL :**

*Pour modifier un membre*, allez dans **« rechercher un membre »**. Par défaut, la liste de l'année en cours apparaît. Vous pouvez aller sur la fiche de chaque membre pour la modifier si nécessaire.

*Pour récupérer la liste des membres,* cliquez sur « rechercher un membre » puis en bas de page cliquez sur **« Exporter le résultat de la recherche en format CSV»**, puis **« télécharger le fichier».** Ce fichier pourra, ensuite, vous servir en format Excel.

*Si vous rencontrez des difficultés, n'hésitez pas à appeler le secrétariat de la FFCLD qui vous guidera dans votre démarche.*

# COMME

## Mode d'emploi Base de données